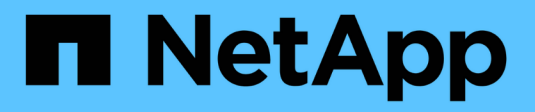

### **Créer une relation de réplication** ONTAP 9

NetApp April 24, 2024

This PDF was generated from https://docs.netapp.com/fr-fr/ontap/element-replication/create-replicationrelationship-task.html on April 24, 2024. Always check docs.netapp.com for the latest.

# **Sommaire**

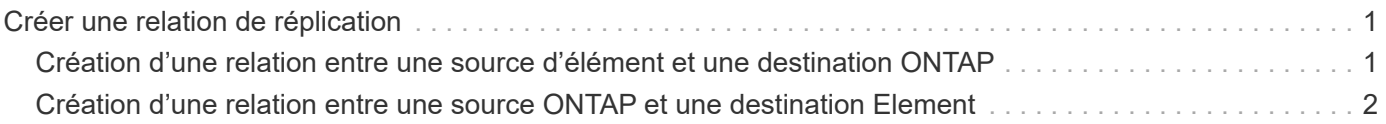

## <span id="page-2-0"></span>**Créer une relation de réplication**

### <span id="page-2-1"></span>**Création d'une relation entre une source d'élément et une destination ONTAP**

La relation entre le volume source du stockage primaire et le volume de destination du stockage secondaire est appelée « relation de protection des données ». Vous pouvez utiliser le snapmirror create Commande permettant de créer une relation de protection des données à partir d'une source Element vers une destination ONTAP, ou d'une source ONTAP vers une destination Element.

Vous pouvez utiliser SnapMirror pour répliquer les copies Snapshot d'un volume Element sur un système de destination ONTAP. En cas d'incident au niveau du système Element, vous pouvez délivrer les données aux clients via le système ONTAP, puis réactiver le volume source Element une fois que le service est restauré.

### **Avant de commencer**

- Le nœud Element contenant le volume à répliquer doit avoir été accessible à ONTAP.
- Le volume Element doit avoir été activé pour la réplication SnapMirror.
- Si vous utilisez le type de règle « miroir-coffre-fort », une étiquette SnapMirror doit avoir été configurée pour que les copies Snapshot Element soient répliquées.

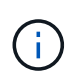

Vous pouvez effectuer cette tâche uniquement dans l'interface utilisateur Web du logiciel Element. Pour plus d'informations, reportez-vous à la section ["Documentation sur les](https://docs.netapp.com/us-en/element-software/index.html) [éléments".](https://docs.netapp.com/us-en/element-software/index.html)

### **Description de la tâche**

Vous devez spécifier le chemin source de l'élément dans le formulaire *hostip:*/lun/*name*, où « lun » est la chaîne réelle « lun » et name Est le nom du volume Element.

Un volume Element équivaut à peu près à un LUN ONTAP. SnapMirror crée un LUN avec le nom du volume Element lorsqu'une relation de protection des données entre le logiciel Element et ONTAP est initialisée. SnapMirror réplique les données vers une LUN existante si la LUN répond aux exigences en matière de réplication depuis le logiciel Element vers ONTAP.

Les règles de réplication sont les suivantes :

- Un volume ONTAP peut contenir uniquement des données d'un volume Element.
- Vous ne pouvez pas répliquer les données depuis un volume ONTAP vers plusieurs volumes Element.

Dans ONTAP 9.3 et version antérieure, un volume de destination peut contenir jusqu'à 251 copies Snapshot. Dans ONTAP 9.4 et versions ultérieures, un volume de destination peut contenir jusqu'à 1019 copies Snapshot

### **Étape**

1. Depuis le cluster destination, créer une relation de réplication depuis une source Element vers une destination ONTAP :

```
snapmirror create -source-path hostip:/lun/name -destination-path SVM:volume
|cluster://SVM/volume -type XDP -schedule schedule -policy policy
```
Pour connaître la syntaxe complète de la commande, reportez-vous à la page man.

L'exemple suivant illustre la création d'une relation SnapMirror DR à l'aide de la valeur par défaut MirrorLatest règle :

```
cluster_dst::> snapmirror create -source-path 10.0.0.11:/lun/0005
-destination-path svm backup:volA dst -type XDP -schedule my_daily
-policy MirrorLatest
```
L'exemple suivant illustre la création d'une relation de réplication unifiée à l'aide de la valeur par défaut MirrorAndVault règle :

```
cluster_dst:> snapmirror create -source-path 10.0.0.11:/lun/0005
-destination-path svm backup:volA dst -type XDP -schedule my daily
-policy MirrorAndVault
```
L'exemple suivant illustre la création d'une relation de réplication unifiée à l'aide de Unified7year règle :

cluster dst::> snapmirror create -source-path 10.0.0.11:/lun/0005 -destination-path svm backup:volA dst -type XDP -schedule my daily -policy Unified7year

L'exemple suivant illustre la création d'une relation de réplication unifiée à l'aide de la commande personnalisée my\_unified règle :

```
cluster_dst::> snapmirror create -source-path 10.0.0.11:/lun/0005
-destination-path svm backup:volA dst -type XDP -schedule my daily
-policy my unified
```
#### **Une fois que vous avez terminé**

Utilisez le snapmirror show Commande permettant de vérifier que la relation SnapMirror a été créée. Pour connaître la syntaxe complète de la commande, reportez-vous à la page man.

### <span id="page-3-0"></span>**Création d'une relation entre une source ONTAP et une destination Element**

Depuis ONTAP 9.4, vous pouvez utiliser SnapMirror pour répliquer les copies Snapshot d'un LUN créé sur une source ONTAP et les renvoyer vers une destination Element. Il est possible d'utiliser le LUN pour migrer les données d'ONTAP vers le logiciel Element.

#### **Avant de commencer**

• Le nœud de destination de l'élément doit avoir été accessible à ONTAP.

• Le volume Element doit avoir été activé pour la réplication SnapMirror.

### **Description de la tâche**

Vous devez spécifier le chemin de destination de l'élément dans le formulaire *hostip:*/lun/*name*, où « lun » est la chaîne réelle « lun » et name Est le nom du volume Element.

Les règles de réplication sont les suivantes :

• La relation de réplication doit avoir une règle de type « async-mirror ».

Vous pouvez utiliser une stratégie par défaut ou personnalisée.

- Seules les LUN iSCSI sont prises en charge.
- Vous ne pouvez pas répliquer plusieurs LUN depuis un volume ONTAP vers un volume Element.
- Vous ne pouvez pas répliquer un LUN depuis un volume ONTAP vers plusieurs volumes Element.

### **Étape**

1. Créer une relation de réplication depuis une source ONTAP vers une destination Element :

```
snapmirror create -source-path SVM:volume|cluster://SVM/volume -destination
-path hostip:/lun/name -type XDP -schedule schedule -policy policy
```
Pour connaître la syntaxe complète de la commande, reportez-vous à la page man.

L'exemple suivant illustre la création d'une relation SnapMirror DR à l'aide de la valeur par défaut MirrorLatest règle :

```
cluster dst::> snapmirror create -source-path svm 1:volA dst
-destination-path 10.0.0.11:/lun/0005 -type XDP -schedule my daily
-policy MirrorLatest
```
L'exemple suivant illustre la création d'une relation SnapMirror DR à l'aide de la commande personnalisée my\_mirror règle :

```
cluster dst::> snapmirror create -source-path svm 1:volA dst
-destination-path 10.0.0.11:/lun/0005 -type XDP -schedule my daily
-policy my mirror
```
### **Une fois que vous avez terminé**

Utilisez le snapmirror show Commande permettant de vérifier que la relation SnapMirror a été créée. Pour connaître la syntaxe complète de la commande, reportez-vous à la page man.

### **Informations sur le copyright**

Copyright © 2024 NetApp, Inc. Tous droits réservés. Imprimé aux États-Unis. Aucune partie de ce document protégé par copyright ne peut être reproduite sous quelque forme que ce soit ou selon quelque méthode que ce soit (graphique, électronique ou mécanique, notamment par photocopie, enregistrement ou stockage dans un système de récupération électronique) sans l'autorisation écrite préalable du détenteur du droit de copyright.

Les logiciels dérivés des éléments NetApp protégés par copyright sont soumis à la licence et à l'avis de nonresponsabilité suivants :

CE LOGICIEL EST FOURNI PAR NETAPP « EN L'ÉTAT » ET SANS GARANTIES EXPRESSES OU TACITES, Y COMPRIS LES GARANTIES TACITES DE QUALITÉ MARCHANDE ET D'ADÉQUATION À UN USAGE PARTICULIER, QUI SONT EXCLUES PAR LES PRÉSENTES. EN AUCUN CAS NETAPP NE SERA TENU POUR RESPONSABLE DE DOMMAGES DIRECTS, INDIRECTS, ACCESSOIRES, PARTICULIERS OU EXEMPLAIRES (Y COMPRIS L'ACHAT DE BIENS ET DE SERVICES DE SUBSTITUTION, LA PERTE DE JOUISSANCE, DE DONNÉES OU DE PROFITS, OU L'INTERRUPTION D'ACTIVITÉ), QUELLES QU'EN SOIENT LA CAUSE ET LA DOCTRINE DE RESPONSABILITÉ, QU'IL S'AGISSE DE RESPONSABILITÉ CONTRACTUELLE, STRICTE OU DÉLICTUELLE (Y COMPRIS LA NÉGLIGENCE OU AUTRE) DÉCOULANT DE L'UTILISATION DE CE LOGICIEL, MÊME SI LA SOCIÉTÉ A ÉTÉ INFORMÉE DE LA POSSIBILITÉ DE TELS DOMMAGES.

NetApp se réserve le droit de modifier les produits décrits dans le présent document à tout moment et sans préavis. NetApp décline toute responsabilité découlant de l'utilisation des produits décrits dans le présent document, sauf accord explicite écrit de NetApp. L'utilisation ou l'achat de ce produit ne concède pas de licence dans le cadre de droits de brevet, de droits de marque commerciale ou de tout autre droit de propriété intellectuelle de NetApp.

Le produit décrit dans ce manuel peut être protégé par un ou plusieurs brevets américains, étrangers ou par une demande en attente.

LÉGENDE DE RESTRICTION DES DROITS : L'utilisation, la duplication ou la divulgation par le gouvernement sont sujettes aux restrictions énoncées dans le sous-paragraphe (b)(3) de la clause Rights in Technical Data-Noncommercial Items du DFARS 252.227-7013 (février 2014) et du FAR 52.227-19 (décembre 2007).

Les données contenues dans les présentes se rapportent à un produit et/ou service commercial (tel que défini par la clause FAR 2.101). Il s'agit de données propriétaires de NetApp, Inc. Toutes les données techniques et tous les logiciels fournis par NetApp en vertu du présent Accord sont à caractère commercial et ont été exclusivement développés à l'aide de fonds privés. Le gouvernement des États-Unis dispose d'une licence limitée irrévocable, non exclusive, non cessible, non transférable et mondiale. Cette licence lui permet d'utiliser uniquement les données relatives au contrat du gouvernement des États-Unis d'après lequel les données lui ont été fournies ou celles qui sont nécessaires à son exécution. Sauf dispositions contraires énoncées dans les présentes, l'utilisation, la divulgation, la reproduction, la modification, l'exécution, l'affichage des données sont interdits sans avoir obtenu le consentement écrit préalable de NetApp, Inc. Les droits de licences du Département de la Défense du gouvernement des États-Unis se limitent aux droits identifiés par la clause 252.227-7015(b) du DFARS (février 2014).

### **Informations sur les marques commerciales**

NETAPP, le logo NETAPP et les marques citées sur le site<http://www.netapp.com/TM>sont des marques déposées ou des marques commerciales de NetApp, Inc. Les autres noms de marques et de produits sont des marques commerciales de leurs propriétaires respectifs.